# $G29-2$ **Function-Generator**

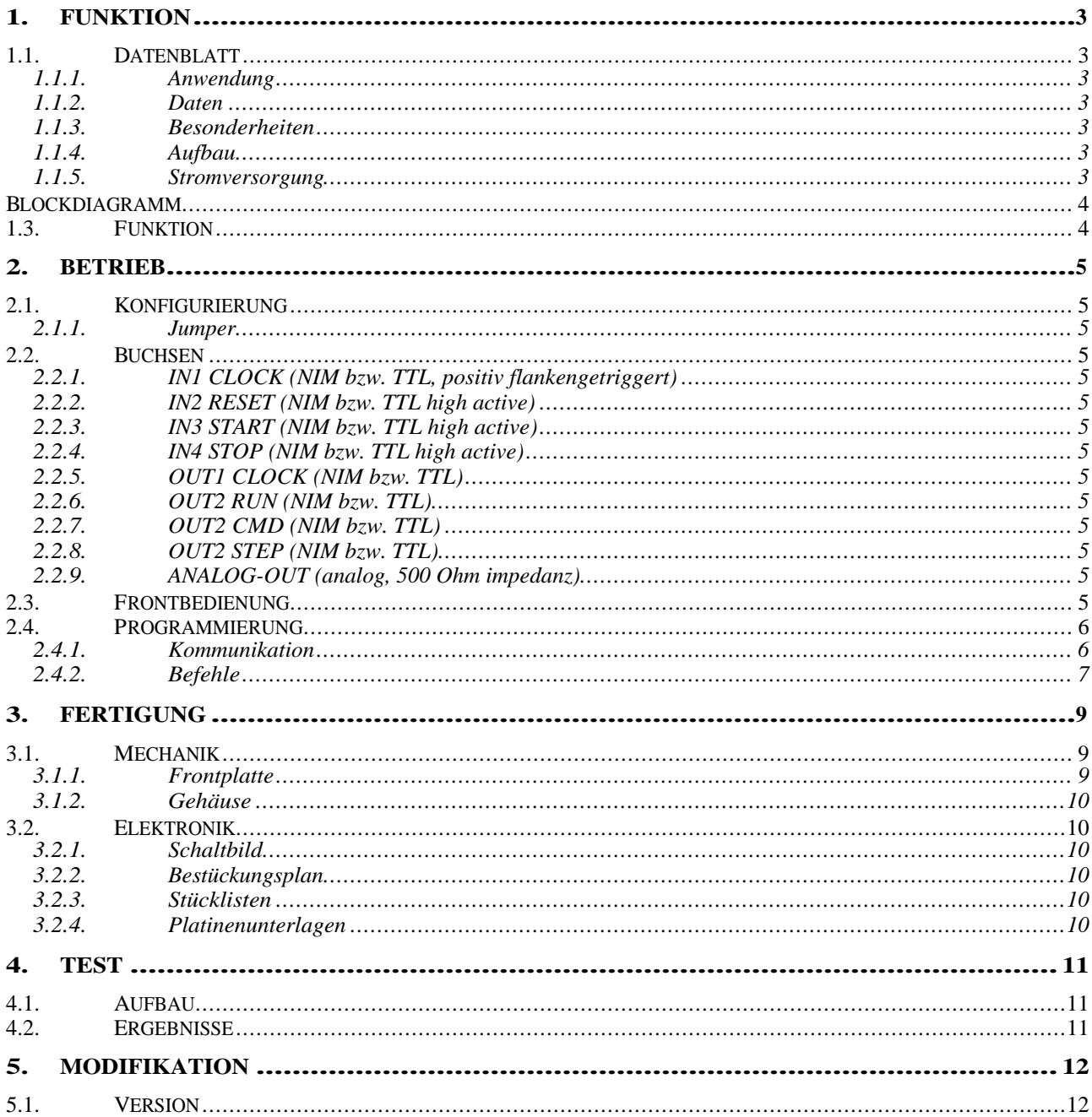

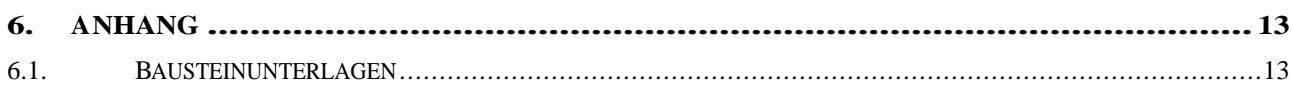

#### **1. FUNKTION**

#### 1.1. Datenblatt

#### **1.1.1. Anwendung**

Erzeugen von vorprogrammierten Spannungs-Sequenzen ( Funktionen ) in einem weiten Zeitbereich.

#### **1.1.2. Daten**

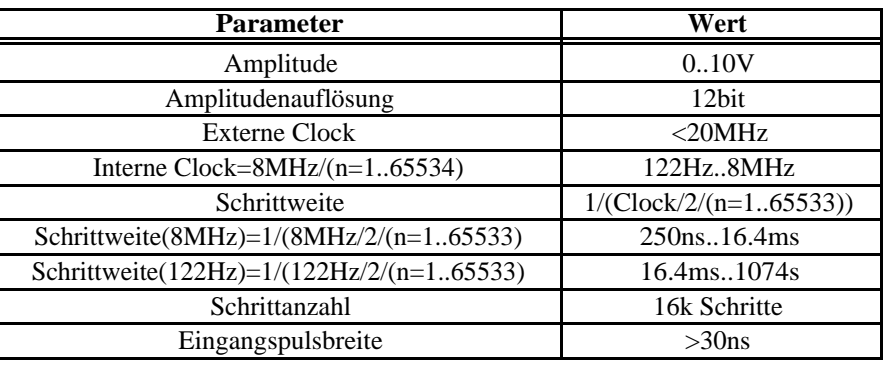

#### **1.1.3. Besonderheiten**

Interne und Externe Clock.

Funktion durch Amplitude und Schrittweite mit jeweils 16 Bit programmierbar. Single- und Continous-Funktion.

## **1.1.4. Aufbau**

Aufbau in 2/12 NIM-Gehäuse.

Zweizeiliges LCD – Display zur Anzeige der Funktionen und Spannungen. MP35 Controller.

#### **1.1.5. Stromversorgung**

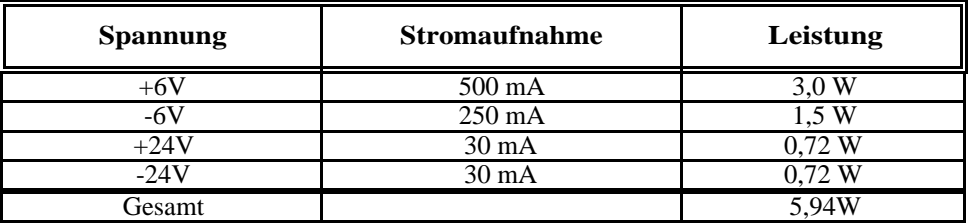

#### **1.2. Blockdiagramm**

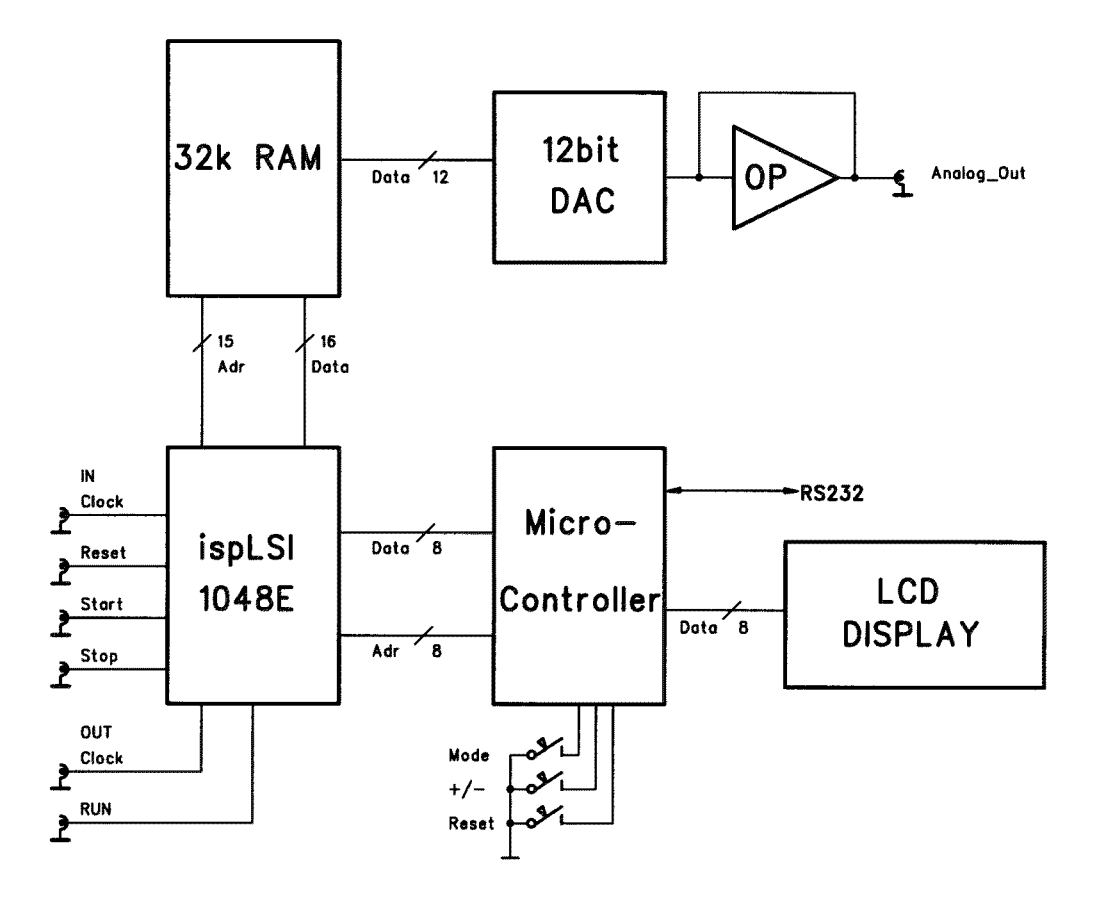

#### **1.3. Funktion**

Die Spannungswerte und Zeitwerte pro Schritt sind in digitaler Form im RAM ( 32kWorte für Amplitude und Zeit ) abgelegt und werden entsprechend einer Clock über einen DAC sequentiell ausgegeben.

Ein zentraler CMOS-PLD realisiert den notwendigen Adresscounter, sowie die Steuerungslogik für das Beschreiben und Lesen des RAMs. Ein Mikrocontroller verwaltet alle Schnittstellen bezüglich RS232, LCD-Display und Bediener-Tasten.

3 spezielle Zeitcodes, RESET, STOP, LOOP bestimmen das Verhalten bei Erreichen dieser Codes:

RESET: Das Modul stoppt und setzt den Adresszähler zurück auf 0!

STOP: Das Modul stoppt und setzt bei einem erneuten Start an dieser Stelle fort!

LOOP: Das Modul springt auf die Adresse 0 und fährt dort fort!

#### **2. BETRIEB**

#### **2.1. Konfigurierung**

#### **2.1.1. Jumper**

Die Ein- und Ausgangssignale können mit Jumpern auf NIM- oder TTL-Pegel gesetzt werden. Die Spannung am Analog-Ausgang kann mit den Jumpern J20 und J21 in verschiedene Bereiche gelegt werden.

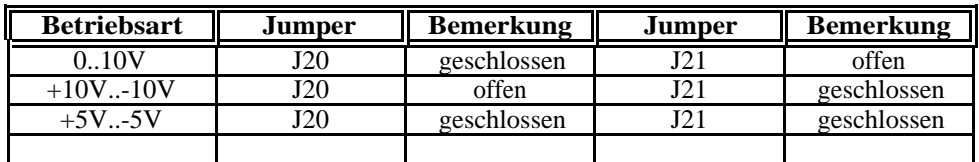

#### **2.2. Buchsen**

#### **2.2.1. IN1 CLOCK (NIM bzw. TTL, positiv flankengetriggert)**

Eingang für externe Clock.

#### **2.2.2. IN2 RESET (NIM bzw. TTL high active)**

Adresscounter wird auf 0 gesetzt.

**2.2.3. IN3 START (NIM bzw. TTL high active)**

Module geht in run Modus. Clock ist aktiv.

# **2.2.4. IN4 STOP (NIM bzw. TTL high active)**

Module geht in stop Modus. Clock ist nicht aktiv.

#### **2.2.5. OUT1 CLOCK (NIM bzw. TTL)**

Ausgang für interne Clock.

## **2.2.6. OUT2 RUN (NIM bzw. TTL)**

Anzeige von Modulstatus.

# **2.2.7. OUT2 CMD (NIM bzw. TTL)**

Anzeige von Modulstatus.

## **2.2.8. OUT2 STEP (NIM bzw. TTL)**

Anzeige von Modulstatus.

#### **2.2.9. ANALOG-OUT (analog, 500 Ohm impedanz)**

Ausgang von DAC.

#### **2.3. Frontbedienung**

Nach dem Einschalten (oder RESET) des Geräts wird zunächst der Modultyp (G29-2) sowie die Softwareversion angezeigt. Nach ein paar Sekunden wird die Modulnummer

bzw. Seriennummer (#n) und wenig später MODE +/- angezeigt. Schließlich geht das Modul in die Anzeige CLOCK über.

Die Taste **MODE** (links vom Display) schaltet durch folgende Modi:

- CLOCK Die Tasten **+** und (rechts vom Display) erniedrigen bzw. erhöhen die Frequenz.
- FORMAT Die Tasten **+** und schalten in binäre- oder mV- Darstellung um.

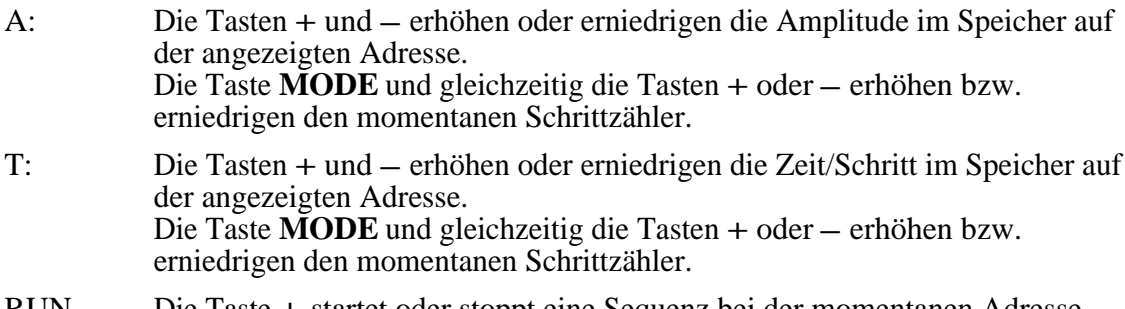

RUN Die Taste **+** startet oder stoppt eine Sequenz bei der momentanen Adresse. Die Taste **–** setzt die Adresse auf 0 und stoppt eine Sequenz. Die Taste **MODE** und gleichzeitig die Tasten **+** oder **–** erhöhen bzw. erniedrigen den momentanen Schrittzähler.

#### **Spezialtastenkombinationen**

**RESET**: Normalerweise wird das Modul (Controller) nach dem Einschalten

zurückgesetzt. Falls jedoch während des Betriebs Probleme auftauchen, kann mit

folgender Sequenz das Modul ebenfalls in den Anfangszustand gebracht werden:

**MODE**  $\&$  +  $\&$  - mit anschließendem Loslassen der – Taste.

ACHTUNG: alle geladenen Werte gehen dabei verloren.

**MONITOR:** Das Gerät besitzt einen Software-Monitor, der u.a. auch in der Lage ist,

Hex-Records einzulesen und somit die Anwendungssoftware auszutauschen:

**MODE** & **+** & **-** mit anschließendem Loslassen der **+** Taste setzt das Gerät zurück und startet den Monitor. Durch mehrmaliges Senden eines Leerzeichens

adaptiert sich der Monitor an die verwendete Baudrate und meldet sich anschließend

z.B. mit:

--- MP35 4.1 (9600 Baud [@](mailto:@) 11,0592MHz) ---

ACHTUNG:

Die Bedienung des Monitors ist für den normalen Betrieb des Moduls nicht erforderlich und kann durch die Verwendung kritischer Befehle zur Veränderung des Anwenderprogramms führen!

#### **2.4. Programmierung**

#### **2.4.1. Kommunikation**

Das RS232-Protokoll ist 9600 baud, 8 Bits, No Parity.

Mit dem Befehl '?' kann jederzeit über RS232 eine Übersichts-Liste der verfügbaren Kommandos abgerufen werden.

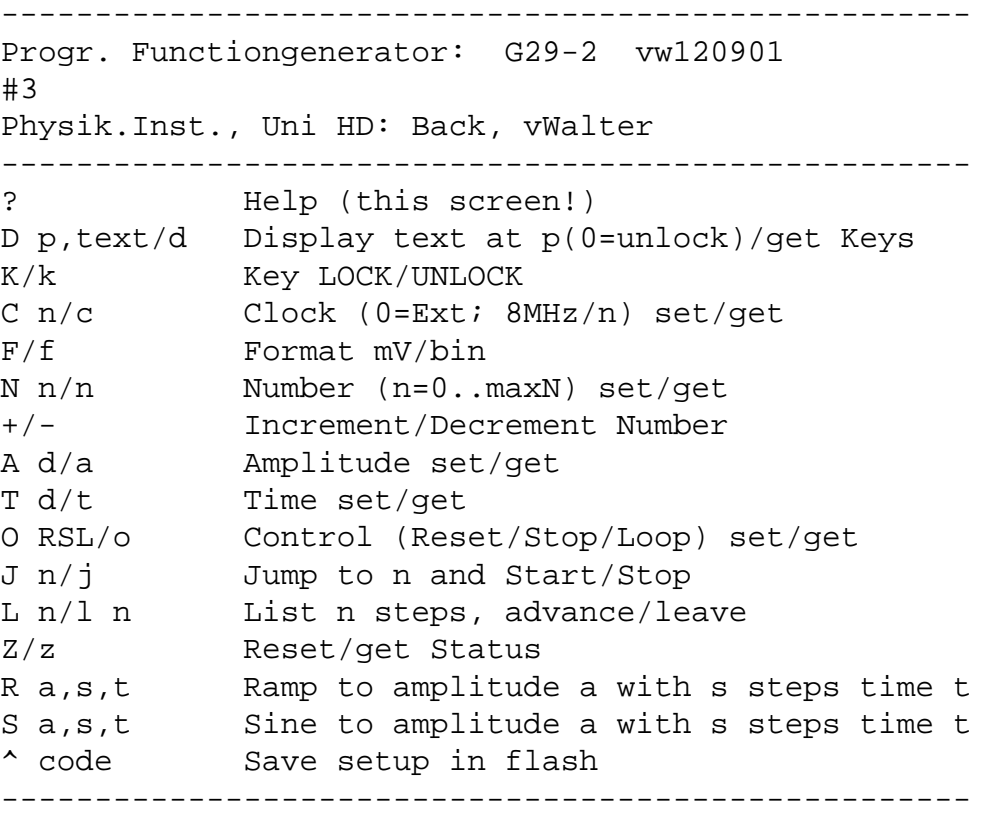

#### **2.4.2. Befehle**

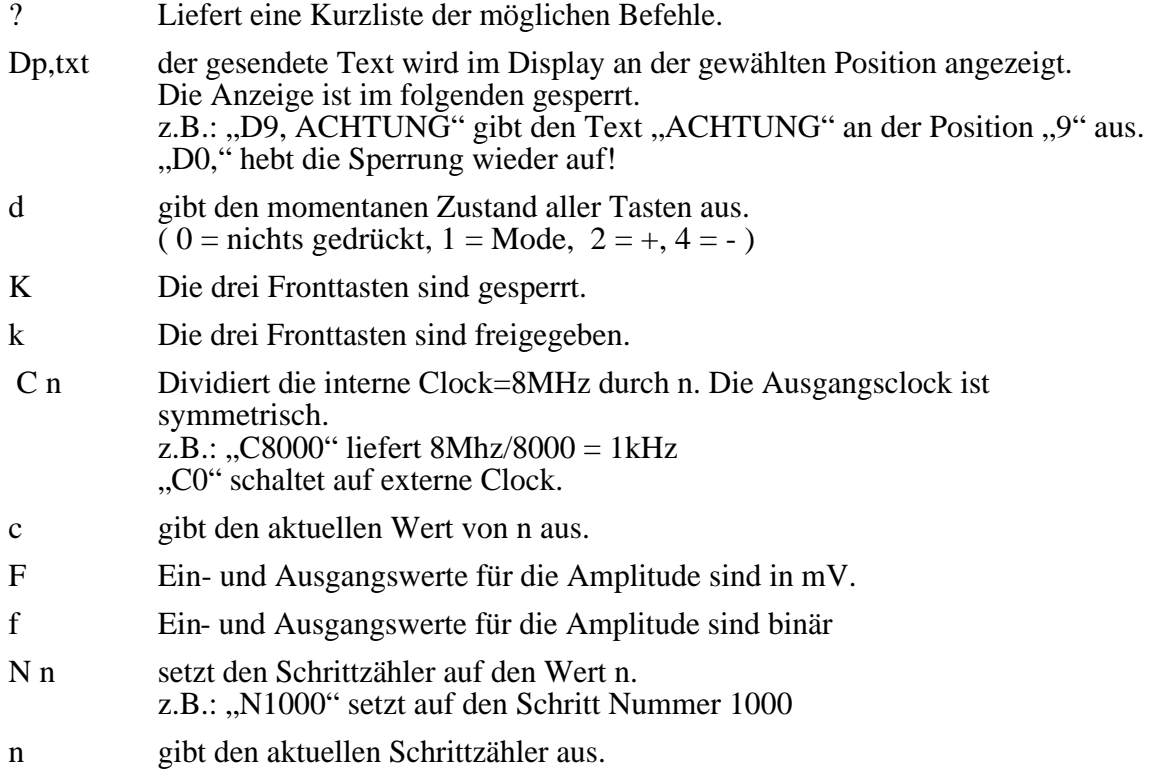

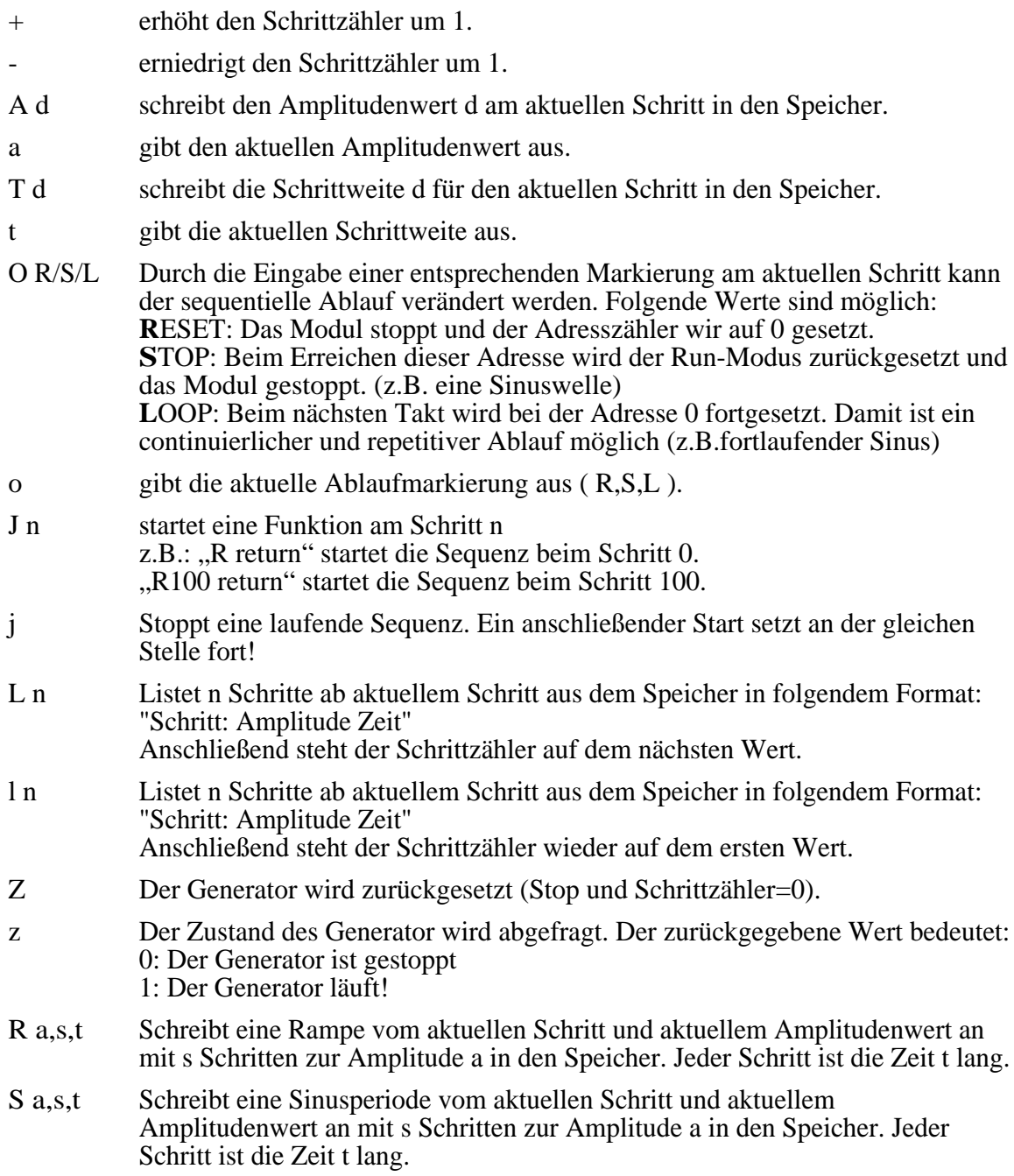

## **3. FERTIGUNG**

#### **3.1. Mechanik**

#### **3.1.1. Frontplatte**

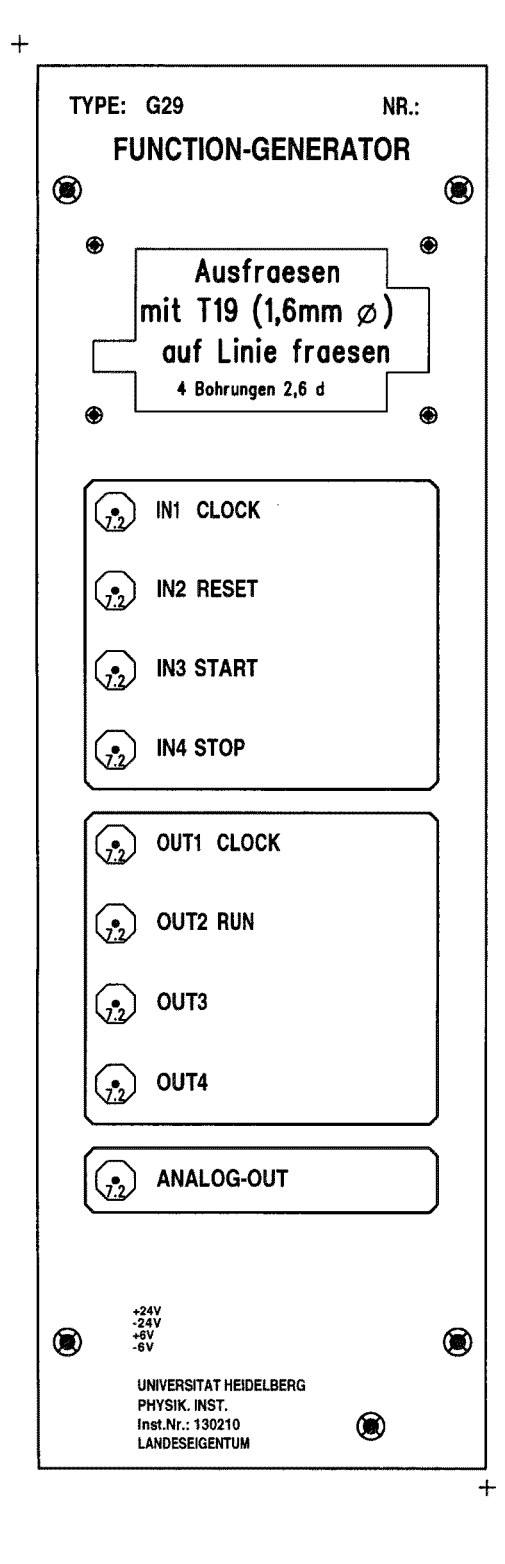

#### **3.1.2. Gehäuse**

2/12 NIM Gehäuse

Auf der Rückseite befindet sich eine 9pol. Sub-D Buchse für RS232 Schnittstelle.

# **3.2. Elektronik**

## **3.2.1. Schaltbild**

- **3.2.2. Bestückungsplan**
- **3.2.3. Stücklisten**
- **3.2.4. Platinenunterlagen**

# **4. TEST**

# **4.1. Aufbau**

# **4.2. Ergebnisse**

# **5. MODIFIKATION**

## **5.1. Version**

## **6. ANHANG**

# **6.1. Bausteinunterlagen**